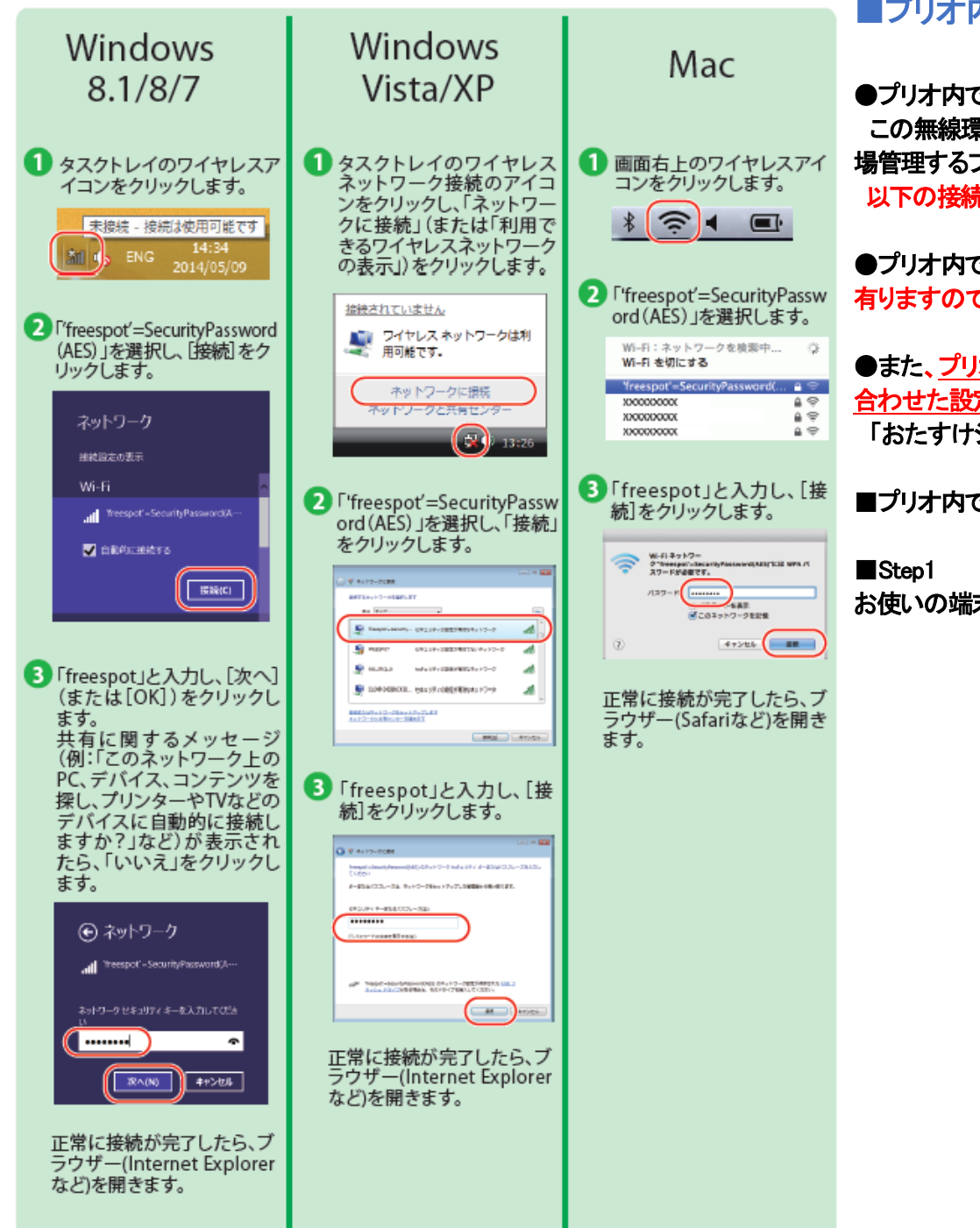

## コプリオ内におけるパソコンの無線接続設定

では、インターネットに接続する際にパソコンの無線接続が可能な環境となっています。 <mark>ま境とは、国内の Π 関連企業が無線環境の促進を図るために無償提供している環境設備を、会</mark> 場管理するプリオ側の好意により成り立っていますが、

以下の接続設定を実施しなければ使用することが不可能です。

で、パソコンの無線接続設定を行う際、パソコン環境により本人認証の確認を求められる場合が で事前にメールアドレスを準備下さい。

オから自宅、或は別の場所に移動しパソコンを無線、有線接続して利用する際は、その環境に 定、接続をお願いします。

シルバー隊」としては、ここまでは責任を負うことが出来かねますので、ご了承下さい。

でのパソコン無線接続設定の方法➡たった2ステップで完了します。

末の Wi-Fi を有効にして、FREESPOT の SSID に接続してください。

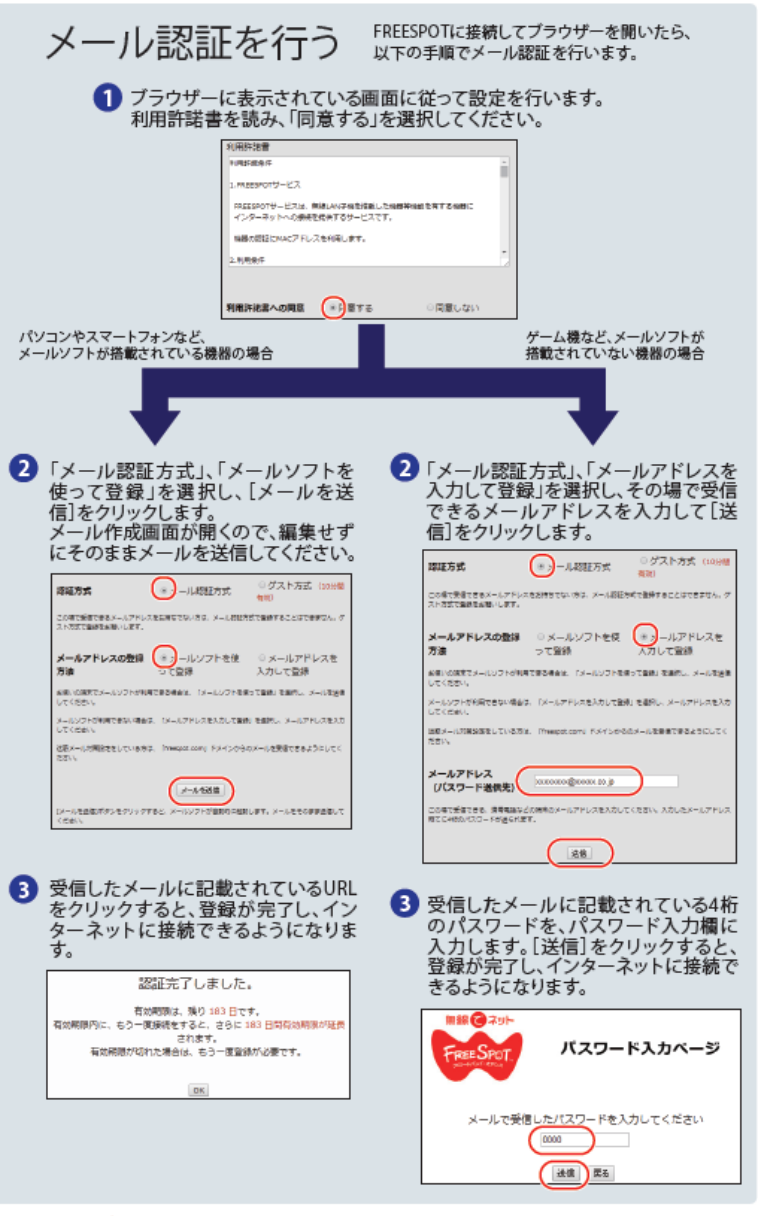

## 2回目以降にアクセスするときは

一度登録した機器で2回目以降にアクセスするときは、認証の有効期間内であれば上記の メール認証手順は不要です。そのままインターネットに接続できます。

## 認証の有効期限は最大6ヶ月です。

FREESPOTの最終利用日から6ヶ月経過すると、自動的に登録が無効になります。

■Step2

SSID に接続後、ブラウザを起動し、ポータルサイトでメール認証の登録を行ってください。

インターネット接続完了です。無料のインターネットをお楽しみください。

## ●参考知識⇒パソコン、スマホ、iphone、Android タブレット端末など、デバイスの種類が異なっても考え方は同じな為、覚えておきましょう~!

街中や電車の中でスマートフォンの Wi-Fi 設定を見た時、周辺にあるアクセスポイントのリストがズラリと並んでいることがあります。そのリストに表示されている各アクセスポイントの「名前」が SSID です。

もう少し専門的な話をすると、SSID(Service Set Identifier)とは IEEE802.11 シリーズ(いわゆる Wi-Fi=無線LAN の通信規格)で定められているアクセスポイントの識別子のことで、

同じ空間に複数のアクセスポイントがあった場合、混線を避けるために名付けられています。**名前の長さは英数半角文字で最大32 文字。大文字と小文字は識別されます。** 

Wi-Fi の子機は無線 LAN を経由してアクセスポイントと接続しますが、アクセスポイントが複数ある場合、いったいどのアクセスポイントに接続するべきなのかがわかりません。

あらかじめ設定を登録してあるものは別として、新規接続を行う場合は SSID によってアクセスポイントを識別し、

暗号化キーやパスワードなどでログイン無線接続する必要があります。 (公衆 Wi-Fi スポットなどは無線接続とは別に通信用にパスワードが不要な場合もあります)